# **Ubuntu 14.04 LTS auf einem Lenovo B560**

## **Epson Perfection V300 Scanner einrichten**

#### **System vorbereiten:**

apt-get install xsltproc

#### **Teiber installieren:**

dpkg -i iscan-data\_1.22.0-1\_all.deb dpkg -i iscan\_2.29.1-5~usb0.1.ltdl7\_amd64.deb dpkg -i esci-interpreter-gt-f720\_0.1.1-2\_amd64.deb

### **Treiber konfigurieren:**

vi /etc/sane.d/dll.conf

... dell1600n\_net dmc epjitsu #epson #epson2 fujitsu #gphoto2 ...

#### **Benutzerrechte:**

Benutzer der Gruppe Scanner zuweisen.

From: <https://www.von-thuelen.de/> - **Christophs DokuWiki**

Permanent link: **[https://www.von-thuelen.de/doku.php/wiki/linux/lenovo\\_b560\\_ubuntu\\_14\\_04\\_lts](https://www.von-thuelen.de/doku.php/wiki/linux/lenovo_b560_ubuntu_14_04_lts)**

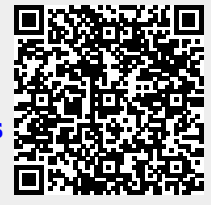

Last update: **2020/04/15 20:21**